# Cheatography

# **Git (Russian) Cheat Sheet** by Andrey Brusnik via cheatography.com/22603/cs/4661/

# **Установка**

#### Windows

Переходим на официальный сайт Githttp://git-scm.com/ и скачиваем последнюю версию

Запускаем инсталлятор и доходим до шага выбора папки куда будет установлена программа.

По умолчанию установка производится в папкус: \Program Files\Git Но при такой установке некоторые программы которые будут использовать Git могут не находить исполняемые файлы Git. С чем это связано - не понятно. И такая проблема решается если

установить Git например сюда c:\Git то есть в папку находящуюся в корне диска и не содержащую пробелов в имени.. Далее двигаемся до шага "Adjusting your PATH enviroment". Здесь выбираем опцию "Use Git from the Windows Command Prompt". Нужно это для того чтобы установщик автоматически прописал нам системные переменные

Дальнейшие шаги оставляем с настройками по-умолчанию.

# Начальная конфигурация

git config --global user.name "Username"

создание пользователя

git config --global user.email "example@example.ru" добавление email

#### git config --list

просмотр конфигурации

Внесенные нами данные хранятся в текстовом файле

который расположен по адресу: < Системный диск>: \Users \

<нмя пользователя Windows>\.gitconfig

#### Работа с репозиторием

#### git init

создание репозитория

## Игнорирование файлов

# игнорирование папки

logs/

```
# игнорируем текстовые файлы
dnce/* tyt
```
Лля игнорирования файлов и (или) папок созлаем в нужной папке проекта файл .gitignore (например в корне) и побавляем нужные правила

Также есть отличный сервис для генерации файлов .gitignore: https://www.gitignore.io/

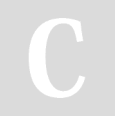

By Andrey Brusnik cheatography.com/andreyhrusnik/

Published 24th July, 2015. Last updated 24th July, 2015. Page 1 of 2.

#### Проверка состояния

## git status

просмотр статуса проекта

git status --untracked-files-all

просмотр статуса проекта, включая ВСЕ файлы

# ИНДЕКСАЦИЯ И КОММИТ

## \$ git add.

проиндексировать все измененные (untracked) файлы

\$ git add <имя файла>

проиндексировать измененный файл с определенным именем

#### \$ git add "\*.php"

проиндексировать измененные файлы по определенной маске

\$ git rm --cached <имя файла>

удалить определенный файл из под присмотра Git

## \$ git commit

коммит проиндексированных файлов (откроется тектовый редактор, указанный в конфигурации Git по умолчанию)

В первой строке введите комментарий: «Added h1 tag». Сохраните файл и выйдите из редактора (для этого в редакторе по-умолчанию (Vim) вам нужно нажать клавишу ESC, ввести : wq и нажать Enter).

#### \$ git commit - т"текст комментария"

коммит проиндексированных файлов и комментарий к коммиту

\$ git commit -а -т "комментарий к комиту"

-а - все измененные файлы поместить в индекс и сразу делаем commit

-m - комментарий для коммита

#### \$ ait checkout <имя файла>

отмена локальных изменений (до индексации)

\$ git reset <имя файла>

Sponsored by CrosswordCheats.com Learn to solve cryptic crosswords! http://crosswordcheats.com

# Cheatography

# Git (Russian) Cheat Sheet by Andrey [Brusnik](http://www.cheatography.com/andrey-brusnik/) via [cheatography.com/22603/cs/4661/](http://www.cheatography.com/andrey-brusnik/cheat-sheets/git-russian)

# **ИНДЕКСАЦИЯ И КОММИТ (cont)**

отмена проиндексированных изменений (перед коммитом) Команда **reset** (по умолчанию) не изменяет рабочий каталог. Поэтому рабочий каталог может содержать нежелательные комментарии. Команда **checkout** позволяет из удалить.

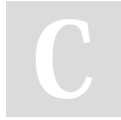

# By **Andrey Brusnik** [cheatography.com/andrey](http://www.cheatography.com/andrey-brusnik/)brusnik/

Published 24th July, 2015. Last updated 24th July, 2015. Page 2 of 2.

Sponsored by **CrosswordCheats.com** Learn to solve cryptic crosswords! <http://crosswordcheats.com>